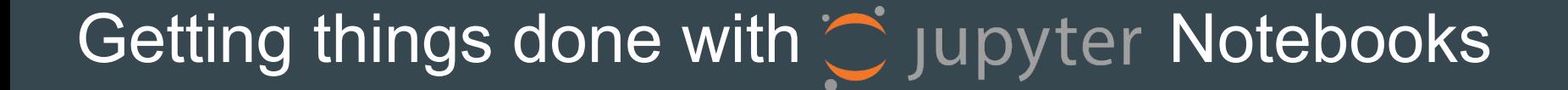

**Chris Turner** Data Librarian at [Axiom Data Science](https://axiomdatascience.com/) Information Manager for **NGA LTER** [chris@axiomdatascience.com](mailto:chris@axiomdatascience.com)

## Getting things done, with what?

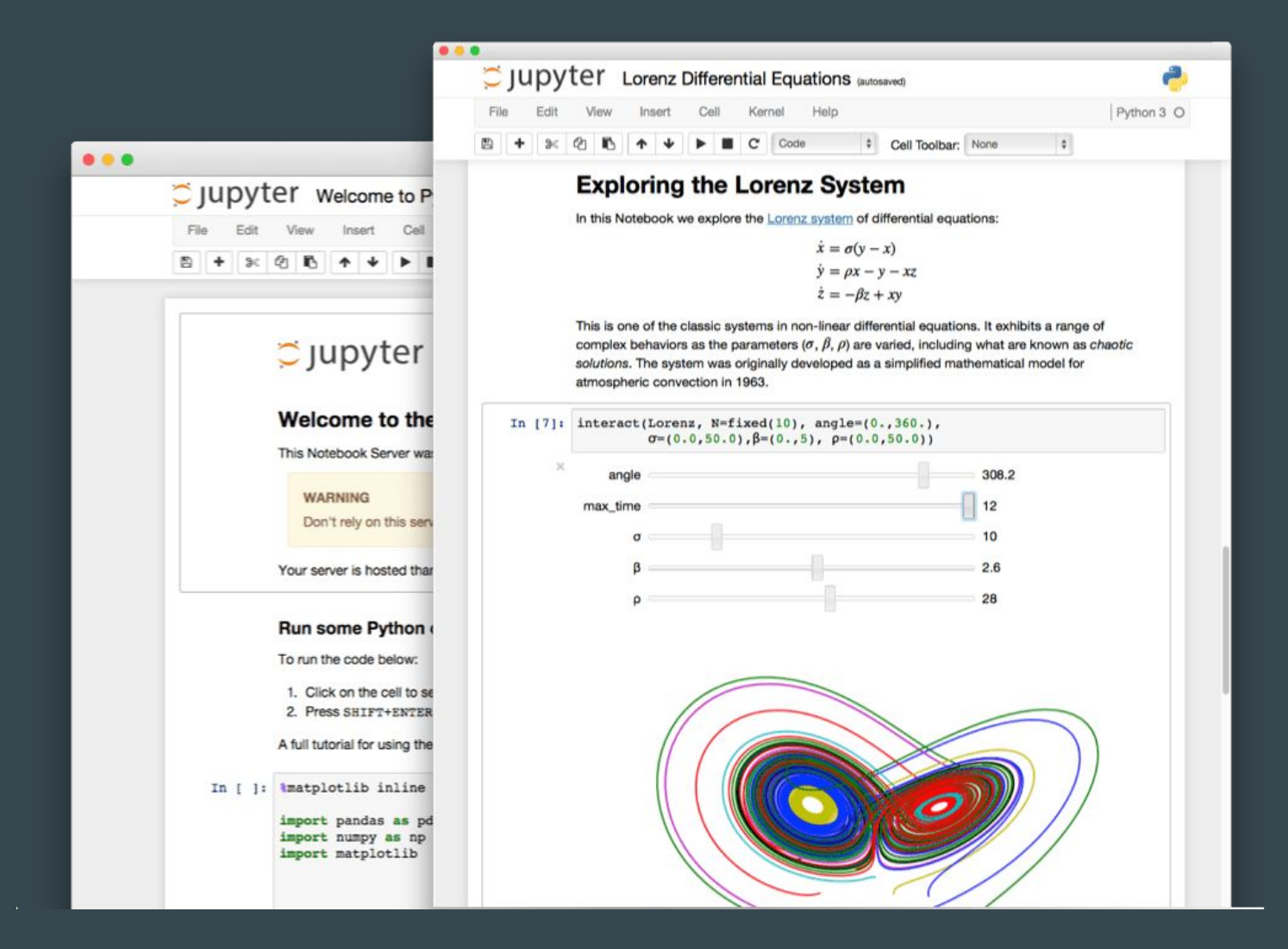

A Jupyter Notebook is an IDE, kind of. But really it's just a file format that allows a mix of runnable code blocks, and documentation (markdown).

## Getting things done, with what?

Project Jupyter

- Open source
- Non-profit
- Evolved from IPython Project IP [y]: IPython
- Notebooks, and more!

## How to get started for free\*

### **Jupyter**

- [jupyter.org](https://jupyter.org/try)
- [Binder](https://gke.mybinder.org/)

## Big Names

- **[Google Colab](https://colab.research.google.com/notebooks/welcome.ipynb)**
- [Azure Notebooks](https://notebooks.azure.com/)
- [Watson Studio Cloud](https://www.ibm.com/cloud/watson-studio?loc=uk-en)

## Research / Publishing

- [CodeOcean](https://codeocean.com)
- [Kogence](https://kogence.com/app/docs/JupyterNotebook)
- [Research Workspace](https://www.researchworkspace.com)

### Data Science / ML

- [Kyso](https://kyso.io/)
- [ModeAnalytics](https://mode.com/)
- **[Quantopian](https://www.quantopian.com/)**

### Training / Education

- **[CoCalc](https://cocalc.com/)**
- [Notebooks\\_](https://notebooks.ai/)
- **[Gryd](https://gryd.us/)**
- **[DataQuest](https://www.dataquest.io/)**
- [Kaggle](https://www.kaggle.com/)

### Reviews and Discussion

- [on](https://jvns.ca/blog/2017/11/12/binder--an-awesome-tool-for-hosting-jupyter-notebooks/) [blogs](https://blog.ouseful.info/2019/01/04/more-than-ten-free-hosted-jupyter-notebook-environments-you-can-try-right-now/)
- [medium](https://medium.com/@siddesh.001/top-5-online-free-notebook-ipynb-and-other-cloud-services-dbf9580d99e3)
- <u>[dataschool.io](https://www.dataschool.io/cloud-services-for-jupyter-notebook/)</u>
- ... or, [host your own server](https://jupyter-notebook.readthedocs.io/en/stable/public_server.html)

## Howdo we use <a>
jupyter Notebooks?

Data management and processing ● ingest, processing scripts

Demonstration of capabilities and processes

novel analyses and approaches

Compute near the data

• don't need to transfer large files or collections

# Howdo we use  $\bigcirc$  jupyter Notebooks?

### Data Management and Processing Example: Ingest, style, and map Audubon data

Project:

- 1000+ spatial datasets
- Re-style layer to match print version of the [EABCBS](https://ak.audubon.org/conservation/download-ecological-atlas-bering-chukchi-and-beaufort-seas)
- Create interactive data portal

#### Why Notebooks:

- Unique data
- Transparent to client
- **Shareable**
- One-off work

The Ecological Atlas of the Bering, Chukchi, and Beaufort Seas

- [Print \(pdf\)](https://ak.audubon.org/conservation/download-ecological-atlas-bering-chukchi-and-beaufort-seas)
- [Web](https://ak.audubon.axds.co/)

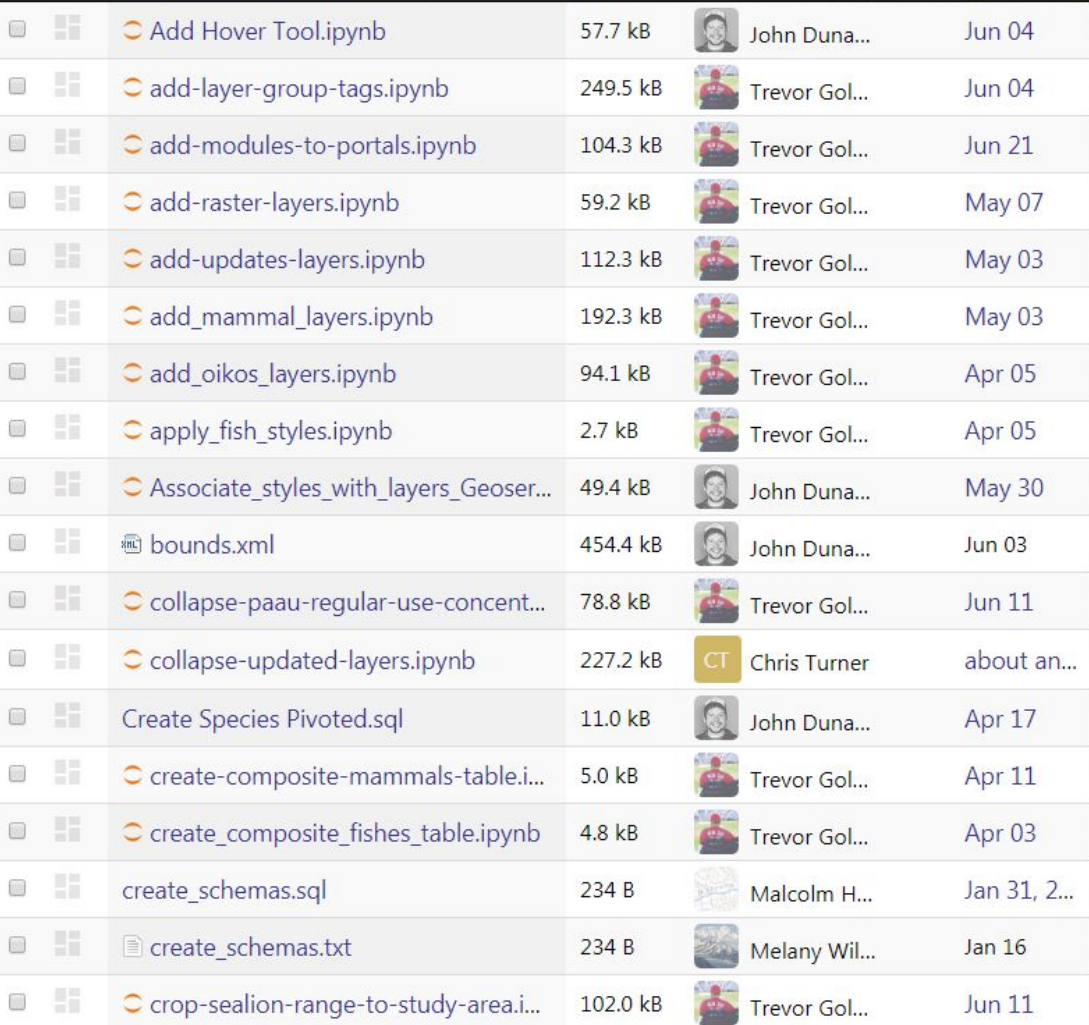

# Howdo we use  $\circlearrowright$  Jupyter Notebooks?

 $\equiv$ 

### Example Demonstrations: Research Workspace Notebook Gallery

#### Project(s):

● Use Notebooks to process or analyze assets in the Axiom data system

#### Why Notebooks:

- **Shareable**
- **Documentable**
- **Interactive**

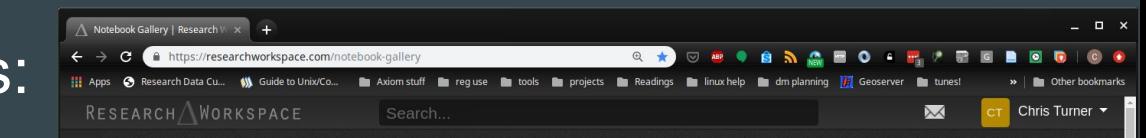

#### Notebook Gallery

These projects are provided as examples and may be reused and modified.

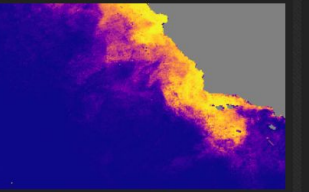

Average harmful algal bloom grids

This notebook calculates and plots an average<br>of C-HARM results stored as netCDF files and accessible through the Workspace model list

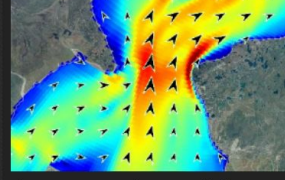

Average sea water currents from netCDF files

This project calculates summary statistics from a 4-dimensional (x, y, depth, time) grid of sea water velocity. It demonstrates vertically integrating depth data, calculating statistics on<br>grids across time (mean, standard deviation, iinimum absolute value, and maximum absolute value), arrays with nans (i.e., missing data), and writing to netCDF files

#### Calculate climate normals from netCDF arids

A 31-year climate reanalysis stored as netCDF files is used to (1) derive averages for each month of the time series, and  $(2)$  calculate climate normals. This project shows two ways<br>to access the netCDF data, through OPeNDAP and the model list and how to write netCDF file

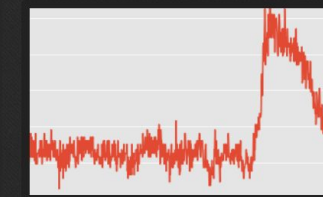

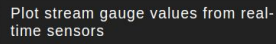

Gather and plot the last week or so of stream gauge data from a few rivers, and print the most recent stream flow or stream height measurements compared to a list of categories of flow level

Simple Animations via WMS

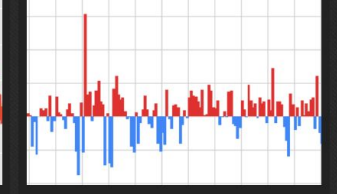

Plot time-series of temperature anomalies from netCDF grids

Monthly averages and climate normals stored in netCDF files are used to calculate and plot a time series of temperature anomalies.

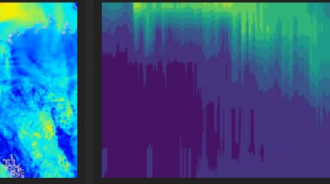

Curtain plots (time-depth-value) of mooring data

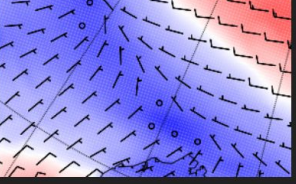

Plotting wind vectors from CBHAR

Plot wind speed and direction from netCDF grids in a variety of ways including (1) wind speed as an unprojected colormap, (2) wind flow vector arrows, colorized by speed, (3) wind barbs, colorized by speed, (4) wind barbs over unprojected colorman of wind speed, and (5) wind barbs over a projected map of wind speed with a grid and coastline

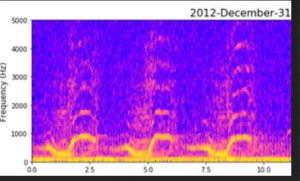

Spectrograms of passive acoustic audio recordings

#### <https://researchworkspace.com/notebook-gallery>

## Time-series Anomalies: CBHAR model

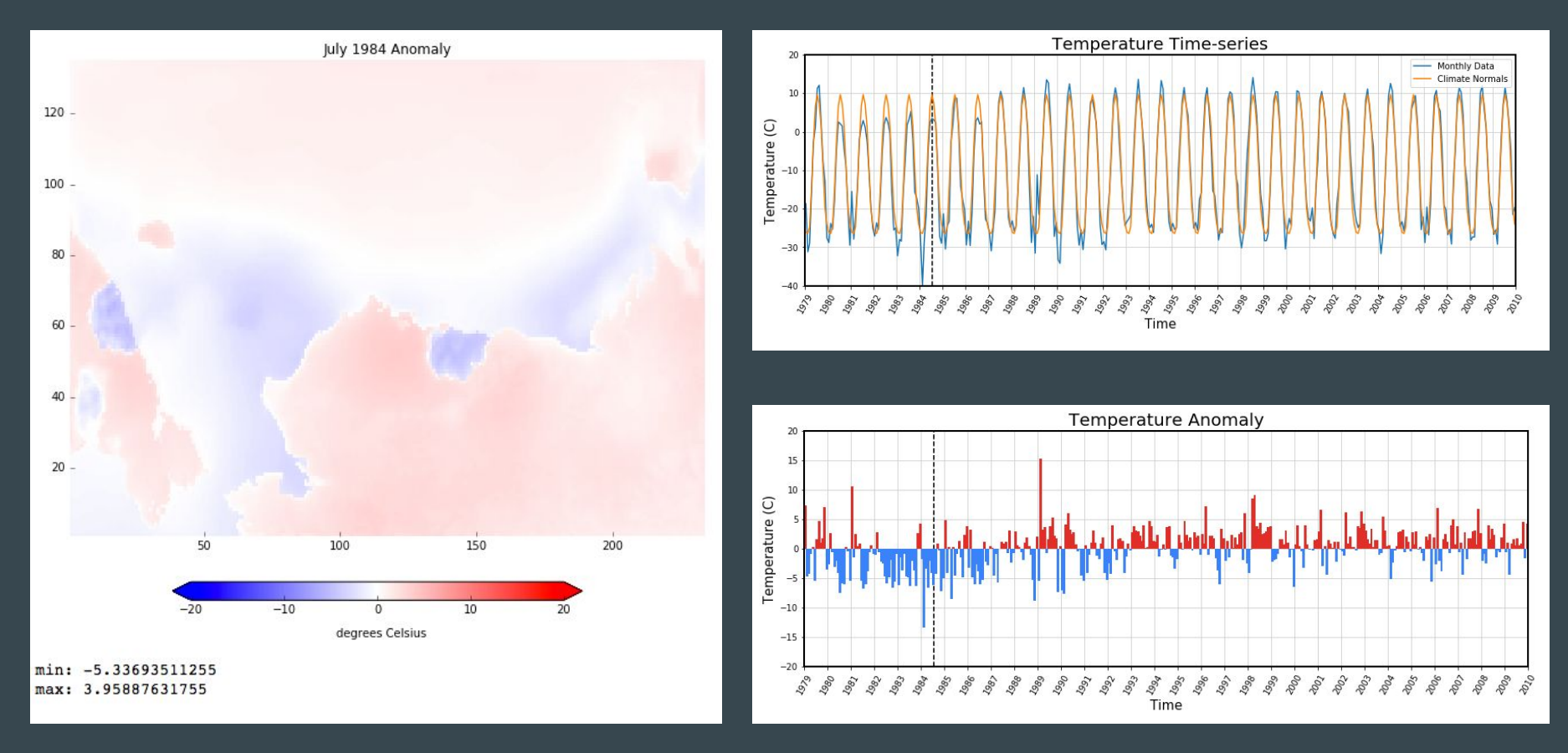

- Calculate climate normals on a 31-year long, multi-terabyte dataset
- Then plot temperature anomalies over a region

## Averaging Many Gridded Files: C-HARM model

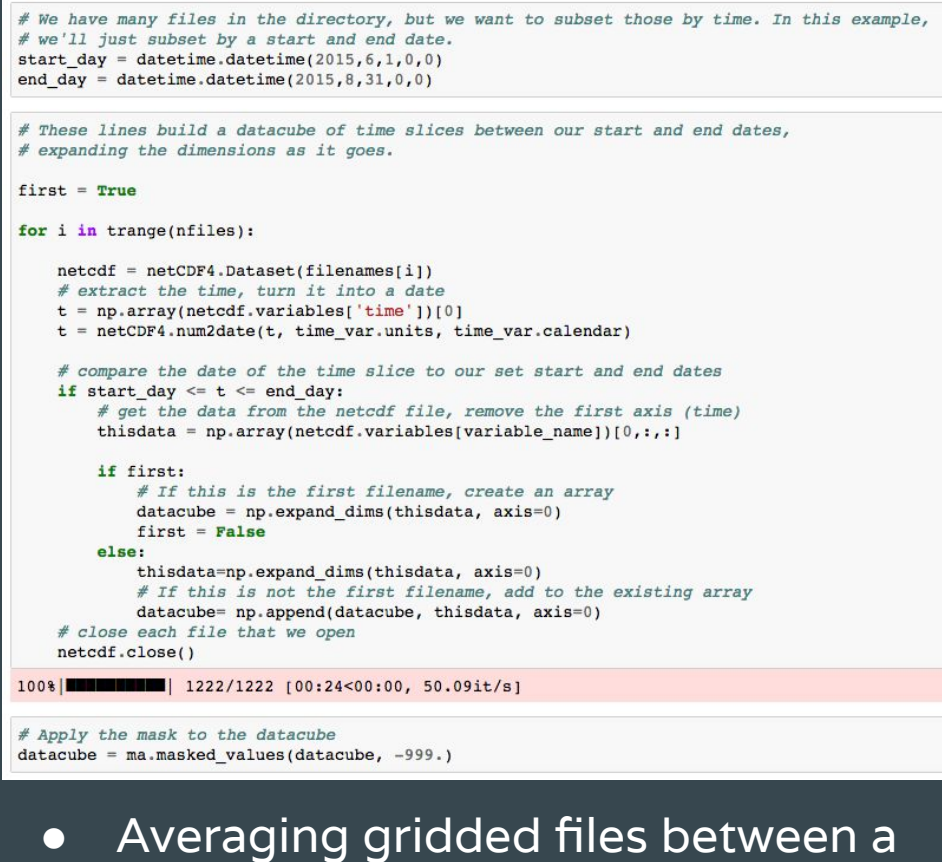

start and end date

Mean Pseudo-Nitzschia Probability: Jun-01-2015 to Aug-31-2015

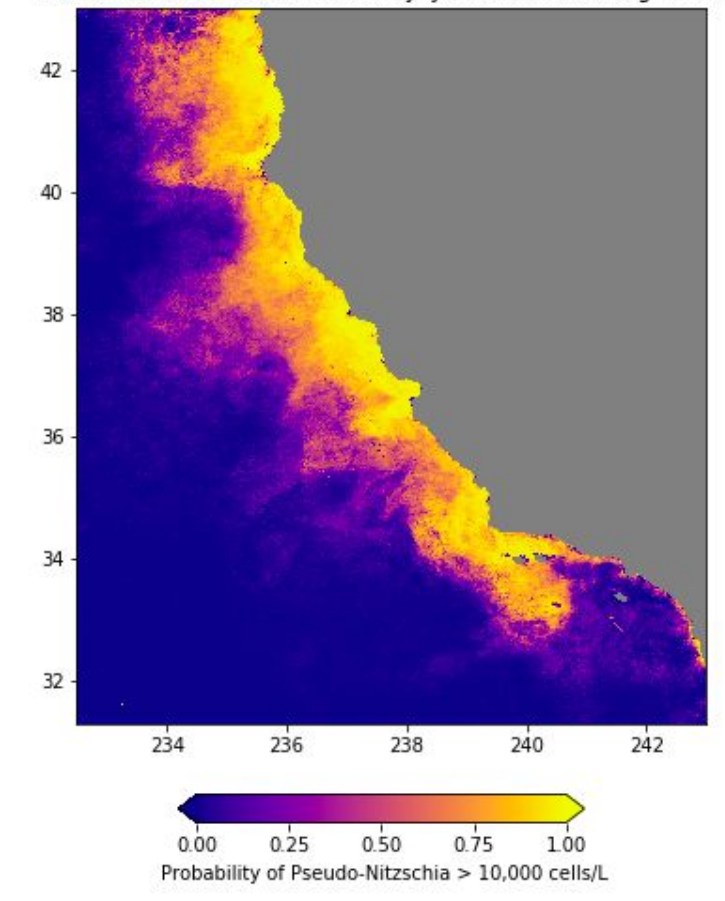

## Test Implementation: CRAWL State Space Model

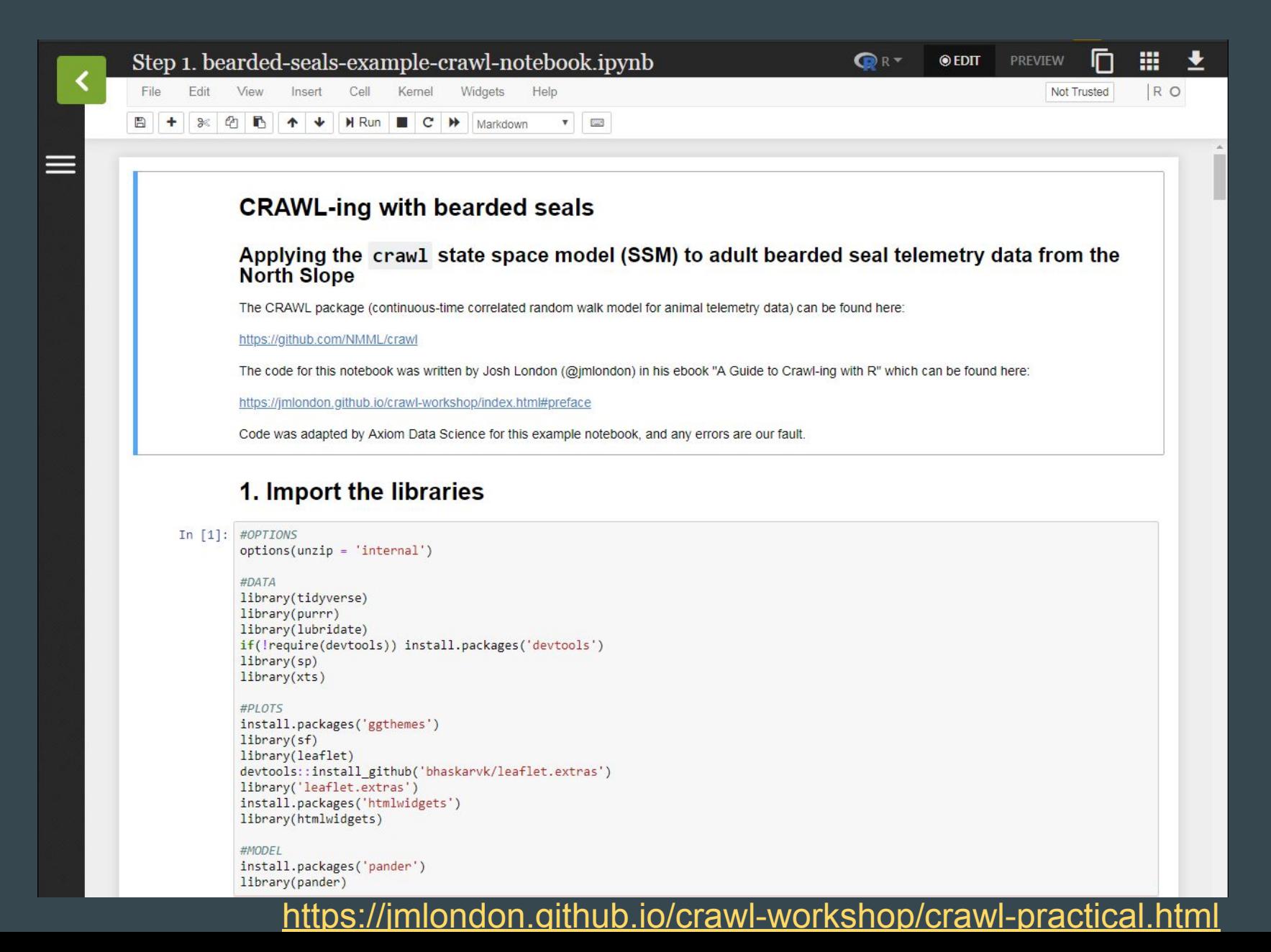

## Test Implementation: CRAWL State Space Model

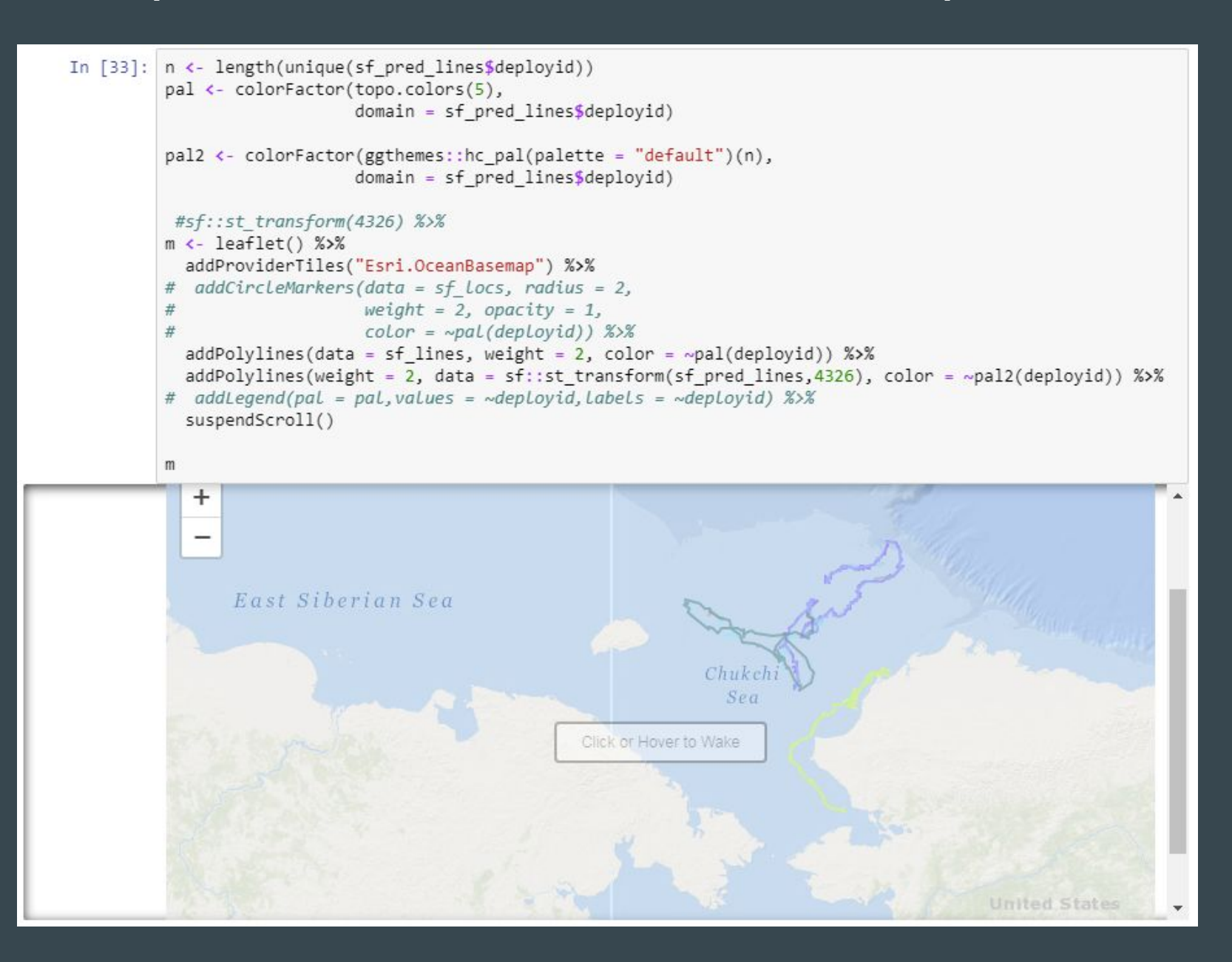

## Animation: CRAWL + models

#### plot-size-tests.ipynb

#### Make a movie of covariates along an SSM track

#### **Purpose**

This notebook uses an animal track through time to extract data from other related datasets. It resamples the track to consistent, hourly increments (taking the mean location). Then it extracts bathymetry data along the track from the ARDEM 2.0 dataset, and then extracts sea surface temperature from the GHRSST MUR data product and sea ice concentration from NSIDC. We save extracted values to CSV and create an animation of the track, sea ice, and graphs.

 $\triangleright$  EDIT

 $\bullet$  PYTHON 3  $\star$ 

m

**PREVIEW** 

m

#### **Inputs**

- Bathymetry data from ARDEM 2.0: Alaska Regional Digital Elevation Model 2.0 from Seth Danielson. It shares values with the International Bathymetric Chart of the Arctic Ocean, but extends further to the south. It's has 1-km resolution spacing.
- . SST and ice fraction values from MUR: Sea surface temperatures and sea ice fractions are extracted from the GHRSST Level 4 MUR Global Foundation Sea Surface Temperature Analysis (.01deg/1km).
- . NSIDC Sea Ice Concentration: Sea ice concentration values are extracted from the NSIDC Sea Ice Concentration (Nimubus-7 and Near-Real-Time DMSP).

#### **Outputs**

#### This notebook has two outputs.

- 1. It saves the hourly, extracted track data to a CSV file.
	- date\_time: Date and time of the format YYYY-MM-DD HH-MM-SS (e.g., 2011-06-18 04:00:00)
	- Longitude: decimal degrees, positive east (0-360), epsg:4326
	- · Latitude: decipmal degrees, epsg:4326
	- geometry: lat/lon values of points as WKT, for convenience
	- . km traveled per period: the distance calculated between each point, which is a measure of if the tag was hanging around in one location or moving between locations. In this example we've resampled the track to be hourly, but that's somewhat arbitrary, and this distance traveled should not be confused with speed in the water (e.g., if an animal does very fast laps or dives, that would not be reflected in this value).
	- bathymetry: Elevation of land surface in meters (negative = depth) extracted from ARDEM
	- · sst c: Sea surface temperature extracted from GHRSST MUR.
	- · sst ice fraction: Sea ice fraction extracted from GHRSST MUR model.
	- . nside ice percent: Sea ice concentration extracted from the NSIDC satellite data.
- 2. It writes an mp4 to the workspace.

#### **Modification History**

2018-10-17: Prototype complete (W. Koeppen, Axiom) 2018-11-05: Cleaned up docs (W. Koeppen, Axiom) 2018-11-20: reworked to include sea ice in movie (W. Koeppen, Axiom) 2019-01-30: adding metadata information (W. Koeppen, Axiom)

## Animation: CRAWL + models

- - -

# Strengthsof  $\bigcirc$  jupyter Notebooks

● They're easy, interactive, and (can be) very readable

### **•** Shareable

- o [https://github.com/jupyter/jupyter/wiki/A-gallery-of-interesting-Jupyter-Not](https://github.com/jupyter/jupyter/wiki/A-gallery-of-interesting-Jupyter-Notebooks) [ebooks](https://github.com/jupyter/jupyter/wiki/A-gallery-of-interesting-Jupyter-Notebooks)
- <https://www.researchworkspace.com/notebook-gallery>
- o <https://plot.ly/ipython-notebooks/>
- <https://unidata.github.io/python-gallery/examples/index.html>
- [https://proba-v-mep.esa.int/documentation/manuals/notebook-sample-ga](https://proba-v-mep.esa.int/documentation/manuals/notebook-sample-gallery) **[llery](https://proba-v-mep.esa.int/documentation/manuals/notebook-sample-gallery)**
- Language and kernel options:

Python, R, Julia, and  $130+$  other kernels

# Downsidesof C Jupyter Notebooks?

- Easy to make mistakes
	- All cells must be run in order
	- $\circ$  No linting, syntax highlighting, etc.

### ● Encourage bad habits

- Difficult to version, merge, and test code
- Environment can be mysterious

# Downsidesof  $\bigcirc$  Jupyter Notebooks?

- Easy to make mistakes
	- All cells must be run in order
	- $\circ$  No linting, syntax highlighting, etc.

### ● Encourage bad habits

- Difficult to version, merge, and test code
- Environment can be mysterious

## Criticisms:

- [Why Jupyter Is Not My Ideal](https://blog.sicara.com/jupyter-notebook-analysis-production-b2d585204520) [Notebook](https://blog.sicara.com/jupyter-notebook-analysis-production-b2d585204520)
- **[I Don't Like Notebooks](https://docs.google.com/presentation/d/1n2RlMdmv1p25Xy5thJUhkKGvjtV-dkAIsUXP-AL4ffI/edit)**
- [5 Reasons Why Jupyter Notebooks](https://towardsdatascience.com/5-reasons-why-jupyter-notebooks-suck-4dc201e27086) **[Suck](https://towardsdatascience.com/5-reasons-why-jupyter-notebooks-suck-4dc201e27086)**

### Best Practices:

- [Jupyter Notebook Manifesto](https://cloud.google.com/blog/products/ai-machine-learning/best-practices-that-can-improve-the-life-of-any-developer-using-jupyter-notebooks)
- [How to Version Control Jupyter](https://nextjournal.com/schmudde/how-to-version-control-jupyter) [Notebooks](https://nextjournal.com/schmudde/how-to-version-control-jupyter)
- [Making Publication Ready Jupyter](http://blog.juliusschulz.de/blog/ultimate-ipython-notebook) **[Notebooks](http://blog.juliusschulz.de/blog/ultimate-ipython-notebook)**

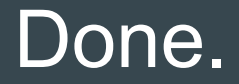

#### **Questions?**

[chris@axiomdatascience.com](mailto:chris@axiomdatascience.com)

# More Animations

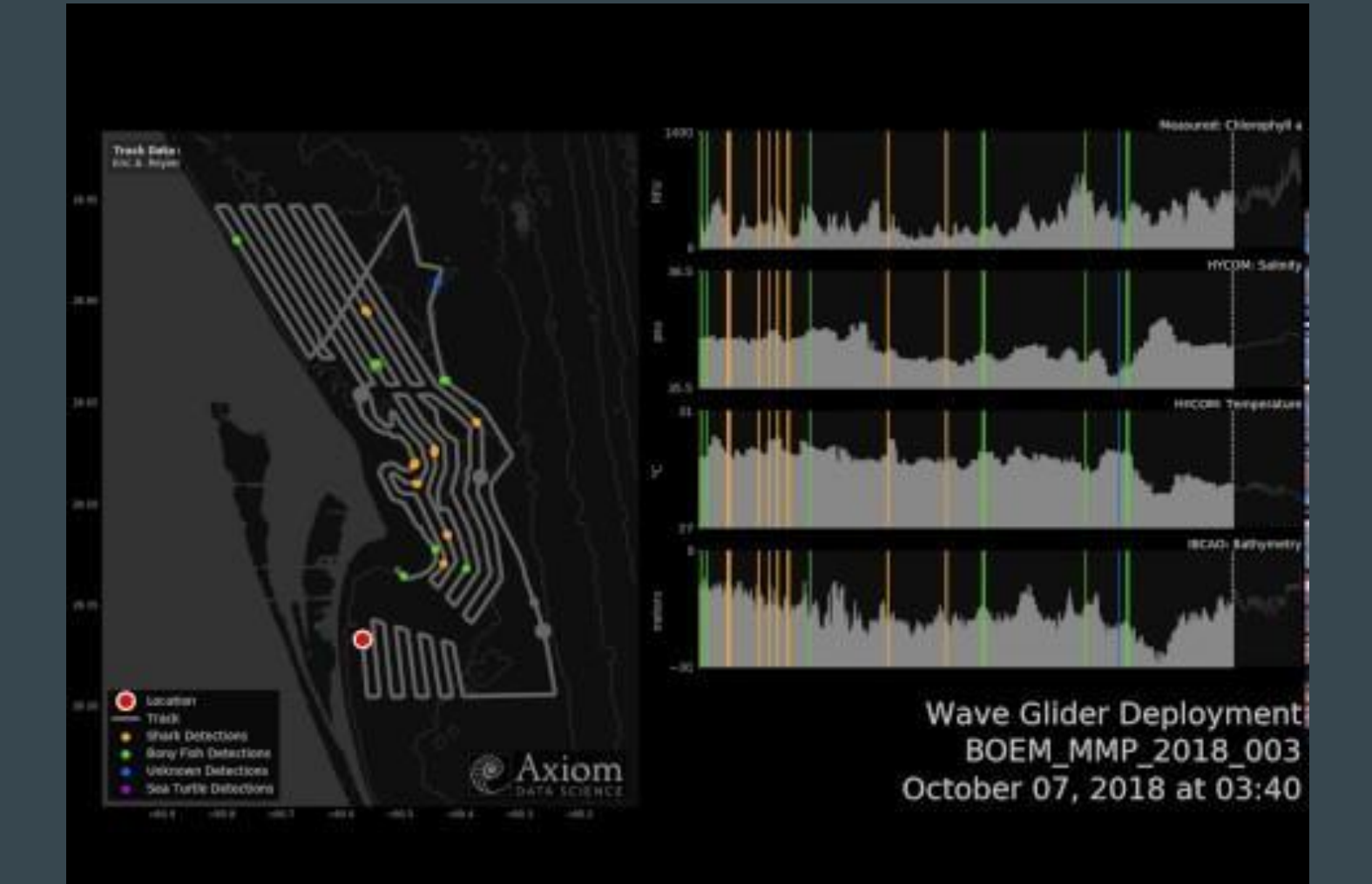

Another example:<https://twitter.com/secoora/status/1040379622486147078>

## Data Types in the Axiom Data System

![](_page_18_Picture_1.jpeg)

## The Research Workspace

- Organize into projects, research campaigns and organizations
- Coordinate data exchange across networks, groups, programs
- ISO 19115-2/19110 metadata editor
- **Execute server side Jupyter Notebooks on uploaded data** AND any data in Axiom Data System
- **Mint DOIs**
- Archive pathway to DataONE (NCEI coming soon)

![](_page_19_Picture_7.jpeg)

![](_page_19_Figure_8.jpeg)

![](_page_19_Picture_57.jpeg)